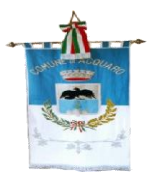

COMUNE DI ACQUARO

Prov. di Vibo Valentia

**AREA TECNICA LL.PP.**

AVVISO PUBBLICO PER LA CONCESSIONE IN LOCAZIONE DI UN IMMOBILE DI PROPRIETA' COMUNALE DA DESTINARE AD ATTIVITA' SOCIO SANITARIA UBICATO IN VIA LUCIFERO II TRAVERSA

# **Il RESPONSABILE DEL SERVIZIO**

In esecuzione della delibera di Giunta n. 97 del 30.12.2022 e della determinazione n. del 04 del 16/01/2023, esecutiva ai sensi di legge

## **RENDE NOTO**

che il Comune di ACQUARO, intende concedere in locazione un immobile di sua proprietà sito in Via Lucifero II Traversa, che attualmente non può essere destinato a fini istituzionali e pertanto, idoneo ad essere concesso in uso a terzi tramite contratto di diritto privato previsto dal Codice Civile e dalle normative vigenti in materia di locazioni.

Qualunque altra destinazione è espressamente inibita.

La procedura aperta sarà aggiudicata **al prezzo più alto (offerta a rialzo)**. Si procederà all'aggiudicazione anche in presenza di una sola offerta valida. In presenza di due o più offerte di identico valore si procederà mediante sorteggio da eseguirsi in sede di gara.

Le offerte o le domande di partecipazione dovranno essere trasmesse, in modalità telematica, attraverso il portale TUTTOGARE, raggiungibile al seguente (URL) [https://comunediacquaro.tuttogare.it](https://comunediacquaro.tuttogare.it/) . I documenti di gara sono disponibili per un accesso gratuito, illimitato e diretto presso [https://comunediacquaro.tuttogare.it](https://comunediacquaro.tuttogare.it/)

Il Responsabile del procedimento è l'Arch. Michele Gagliardi, e-mail: [utclavoripubblici.acquaro@asmepec.it](mailto:utclavoripubblici.acquaro@asmepec.it) , tel. 0963353071.

- **CHIARIMENTI** É possibile ottenere chiarimenti sulla presente procedura mediante la proposizione di quesiti scritti da inoltrare tramite la piattaforma telematica "TUTTOGARE" almeno 5 (cinque) giorni prima della scadenza del termine fissato per la presentazione delle offerte. Le richieste di chiarimenti devono essere formulate esclusivamente in lingua italiana. Le risposte a tutte le richieste presentate in tempo utile verranno fornite almeno 4 (quattro) giorni prima della scadenza del termine fissato per la presentazione delle offerte, mediante pubblicazione, se di interesse generale, in forma anonima all'indirizzo internet della piattaforma telematica sopra specificato, in corrispondenza della procedura de qua. Con le medesime modalità il Comune pubblicherà, eventuali ulteriori informazioni sostanziali ovvero specifiche ed eventuali rettifiche in merito alla presente procedura. Non sono ammessi chiarimenti telefonici.
- **COMUNICAZIONI** I concorrenti sono tenuti ad indicare, in sede di offerta, l'indirizzo PEC o, solo per i concorrenti aventi sede in altri Stati membri, l'indirizzo di posta elettronica, da utilizzare ai fini delle comunicazioni. Tutte le comunicazioni tra stazione appaltante e operatori economici si intendono validamente ed efficacemente effettuate qualora rese all'indirizzo PEC sopra specificato e tramite la piattaforma telematica "TUTTOGARE" e all'indirizzo indicato dai concorrenti nella documentazione di gara. Eventuali modifiche dell'indirizzo PEC/posta

elettronica o problemi temporanei nell'utilizzo di tali forme di comunicazione, dovranno essere tempestivamente segnalate alla stazione appaltante; diversamente la medesima declina ogni responsabilità per il tardivo o mancato recapito delle comunicazioni.

### **ART. 1 – DESCRIZIONE DELL'IMMOBILE**

Il locale in oggetto, risulta identificato al foglio di mappa n 12 del 746 sub 4, posto al piano dell'immobile sito in via Lucifero, e con superficie utile di circa mq. 30,00 circa.

### **ART. 2 - OBBLIGO DI SOPRALLUOGO**

Il sopralluogo relativo alla visita dei luoghi, obbligatorio ai sensi di legge, qualora voglia essere effettuato di concerto con l'Amministrazione Aggiudicatrice, avverrà previo appuntamento telefonico - Responsabile del procedimento: Arch. Michele Gagliardi - tel. 0963/353071. Ai fini della partecipazione alla presente procedura di gara **non è obbligatorio** allegare l'attestato dì visita dei luoghi, è sufficiente dichiarare di avere preso visione dello stato in cui si trova l'immobile.

### **ART. 3 - DESTINAZIONI D'USO E AUTORIZZAZIONI CONCEDIBILI**

L'immobile sarà concesso in locazione nello stato di fatto e di diritto in cui si trova, rimanendo a carico dell'aggiudicatario la richiesta e l'ottenimento di eventuali concessioni, licenze e autorizzazioni edilizie, amministrative e/o di pubblica sicurezza occorrenti per l'uso attuale e per quelli consentiti, senza che l'aggiudicazione costituisca impegno al rilascio delle stesse da parte del Comune o di altri Enti Pubblici. A tal fine l'aggiudicatario non potrà avanzare pretese a qualsiasi titolo per eventuali interventi di ristrutturazione, conservazione, manutenzione straordinaria e/o di adeguamento tecnico, igienico sanitario che si rendessero necessari ai fini e nei limiti degli usi consentiti.

Tali interventi saranno effettuati a cura e spese dell'aggiudicatario, previa autorizzazione e verifica, anche progettuale, da parte dei competenti Uffici Tecnici Comunali.

E' fatto salvo il diritto del Comune, entro un congruo termine dalla conclusione di eventuali lavori, di richiedere le relative dichiarazioni attestanti la conformità delle opere e degli interventi d'adeguamento degli impianti alle vigenti normative.

Le eventuali concessioni, nulla osta, licenze, autorizzazioni amministrative e/o di pubblica sicurezza occorrenti per l'utilizzo a fini imprenditoriali, artigianali e professionali dell'immobile, dovranno essere richieste ed ottenute a cure e spese dell'aggiudicatario, senza che l'assegnazione costituisca impegno al loro rilascio da parte degli organi amministrativi competenti. Il medesimo onere è sancito ove l'assegnatario intenda richiedere il cambio di destinazione urbanistica dell'immobile, senza alcun obbligo per qualsiasi Settore dell'Amministrazione Comunale.

#### **ART. 4 – CANONE A BASE D'ASTA**

Il canone a base d'asta è di **Euro 300,00 mensili per un totale di 2.700,00 euro** annui.

L'importo è stato stabilito tramite indagine di mercato comparando gli immobili aventi stessa destinazione/categoria nel territorio Comunale di Acquaro.

Sono poste a carico del conduttore le spese per la sottoscrizione del contratto di locazione e quelle inerenti e conseguenti il procedimento di gara.

## **ART. 5 – DURATA DELLA LOCAZIONE**

Il contratto di locazione avrà la durata di anni 4, con decorrenza dalla data di stipula dell'atto, rinnovabile ai sensi della Legge 392/1978 e s.m.i..

Alla prima scadenza contrattuale di quattro anni, il locatore può esercitare la facoltà di diniego della rinnovazione soltanto per i motivi di cui all'art. 29 della citata legge con le modalità e i termini ivi previsti.

# **ART. 6 – CANONE DI LOCAZIONE - MODALITÀ DI PAGAMENTO** .

L'importo di aggiudicazione costituisce la base annua e mensile per l'intera vigenza del contratto. Il pagamento del canone dovrà avvenire con rate mensili uguali e anticipate, entro i primi 5 giorni del mese di riferimento, mediante versamento diretto al Tesoriere Comunale o tramite bonifico bancario.

## **ART. 7 – SUBLOCAZIONE**

E' fatto espresso divieto al conduttore di sublocare, o comunque cedere a qualsiasi titolo, anche gratuitamente, in tutto o in parte, l'immobile locato senza autorizzazione del locatore.

# **ART. 8 - OBBLIGHI E ONERI DEL CONDUTTORE**

### Al conduttore è richiesto:

- 1. di mantenere l'immobile locato in ottime condizioni di manutenzione ed efficienza;
- 2. di consegnare puntualmente alla scadenza contrattuale tutti i locali in buono stato locativo;
- 3. di consentire al locatore la facoltà di accedere ai locali, previo avviso pari a 5 (giorni), durante la locazione;

### Sono altresì ad esclusivo carico del conduttore:

- 1. la comunicazione di apertura della nuova attività tramite lo sportello Unico per l'Attività Edilizia
- 2. il pagamento del tributo per i rifiuti solidi urbani nonché di ogni tassa o contributo dovuti per legge;
- 3. eventuali lavori di manutenzione ordinaria e di allestimento dei locali finalizzati a renderlo idoneo alla attività cui sarà destinato saranno ad esclusivo carico dell'utilizzatore senza alcun diritto di restituzione o rimborso da parte del Comune;
- 4. le spese di consumo di energia elettrica per l'impianto di forza motrice e di illuminazione che saranno conteggiate mediante specifici contabilizzatori (qualora allacciati alla rete elettrica del dell'immobile comunale);
- 5. le spese di consumo di energia elettrica per l'impianto di climatizzazione invernale ed estiva che saranno conteggiate mediante specifici contabilizzatori (qualora allacciati all'impianto dell'immobile comunale)
- 6. i consumi tutti gli oneri ed i costi riguardanti gli allacciamenti ad altri pubblici servizi (telefono, T.V., etc.).

## **ART. 9 - REQ**U**ISITI PER L'AMMISSIONE ALLA GARA**

Può partecipare chiunque interessato sia persona fisica sia giuridica in possesso, alla data di presentazione della domanda, dei seguenti requisiti:

- essere cittadino italiano o di altro Stato membro dell'U.E.;
- essere in possesso dei diritti politici e civili;
- non essere interdetto, inabilitato o fallito e di non avere in corso procedure per la dichiarazione di uno di tali stati;
- che la Società non si trovi in stato di fallimento, liquidazione, concordato preventivo, amministrazione controllata e che non ci sono in corso procedure per la dichiarazione di una delle predette situazioni;
- non avere a proprio carico sentenze definitive di condanna che determinino incapacità a contrarre con la Pubblica Amministrazione ai sensi art. 120 della L.689/81 e s.m.i;
- di non avere debiti accertati con il Comune di Acquaro;
- che nei confronti di se stesso e degli altri soggetti di cui all'art.38, 1° comma lettera b) del D.Lgs 163/2006, nonché dei familiari conviventi, non è pendente procedimento per l'applicazione di una delle misure di prevenzione previste dall' art .6 del D.Lgs 159/2011 o di una delle cause ostative previste dall' art. 67 D.Lgs 159 /2011;
- che non è stata pronunciata sentenza di condanna passata in giudicato, o emesso decreto penale di condanna divenuto irrevocabile o applicata una pena su richiesta, ai sensi dell'art. 444 del codice di procedura penale per reati gravi in danno dello Stato o della Comunità che incidano sulla moralità professionale; è comunque causa di esclusione la condanna, con sentenza passata in giudicato, per uno o più reati di partecipazione a un'organizzazione criminale, corruzione, frode, riciclaggio, quali definiti dagli atti comunitari citati all'articolo 45, paragrafo 1 della direttiva CE 2004/18. L'esclusione e il divieto operano se la sentenza o il decreto sono stati emessi nei confronti: del titolare o del direttore tecnico se si tratta di impresa individuale; dei soci o del direttore tecnico se si tratta di società in nome collettivo; dei soci accomandatari o del direttore tecnico se si tratta di società in accomandita semplice; degli amministratori muniti di poteri di rappresentanza o del direttore tecnico o del socio unico persona fisica, ovvero del socio di maggioranza in caso di società con meno di quattro soci, se si tratta di altro tipo di società o consorzio. In ogni caso l'esclusione e il divieto operano anche nei confronti dei soggetti cessati dalla carica nell'anno antecedente la data di pubblicazione del bando di gara, qualora l'impresa non dimostri che vi sia stata completa ed effettiva dissociazione dalla condotta penalmente sanzionata; l'esclusione e il divieto in ogni caso non operano quando il reato è stato depenalizzato, ovvero quando è intervenuta la riabilitazione ovvero quando il reato è stato dichiarato estinto dopo la condanna, ovvero in caso di revoca della condanna medesima;
- di non aver commesso gravi violazioni, definitivamente accertate, rispetto agli obblighi relativi al pagamento delle imposte e tasse, secondo la legislazione italiana o dello Stato cui sono stabiliti;
- di non aver reso nell'anno antecedente la pubblicazione del bando false dichiarazioni in merito ai requisiti ed alle condizioni rilevanti per la partecipazione alle procedure di gara;
- di non aver commesso gravi violazioni, definitivamente accertate, alle norme in materia di contributi previdenziali e assistenziali, secondo la legislazione italiana o dello Stato in cui il concorrente è stabilito;
- che nei propri confronti non è stata applicata la sanzione interdittiva di cui all'art. 9, comma 2, lett. C), del DLgs 231/2001 o altra sanzione che comporti il divieto di contrarre con la Pubblica Amministrazione;
- di non aver riportato condanna per alcuno dei delitti richiamati dall'articolo 32 bis, ter e quater c.p., alla quale consegue l'incapacità di contrarre con la Pubblica Amministrazione;
- di non trovarsi in situazione di controllo e/o collegamento ai sensi dell'art. 2359 del c.c. con altri partecipanti alla gara;
- di non aver occupato abusivamente altri immobili di proprietà comunale.

I partecipanti dovranno inoltre presentare:

 certificato di iscrizione per le attività socio-sanitarie analoghe a quella oggetto del presente affidamento rilasciato dalla Camera di Commercio, Industria, ed Artigianato in corso di validità;

Nel caso di Società, i requisiti di cui ai punti 3, 5 e 6 devono essere posseduti e quindi dichiarati dal legale rappresentante e da tutti i soggetti (amministratori, soci) individuati dall'art. 2, comma 3, del D.P.R. 3 giugno 1998, n.252, ovvero: tutti i soci in caso di società di persone, tutti i soci accomandatari in caso di società in accomandita semplice, tutti i rappresentanti legali in caso di società di capitali o altri tipi di società).

### **ART. 10 – CRITERIO DI AGGIUDICAZIONE**

La procedura aperta sarà aggiudicata **al prezzo più alto offerto.**

### **ART. 11 – MODALITÀ E PRESENTAZIONE DELLA DOMANDA E DELL'OFFERTA**

#### Termine di presentazione dell'offerta

Il termine ultimo per la presentazione dell'offerta è fissato per il giorno **06 FEBBRAIO ALLE ORE 12:00** Il termine è perentorio e non sono ammesse offerte tardive. Il recapito tempestivo dell'offerta è a rischio esclusivo dell'offerente e la Stazione Appaltante non è tenuta ad effettuare alcuna indagine circa i motivi di ritardo o del mancato recapito. Non è ammesso il recapito di alcun atto o documento all'indirizzo fisico della Stazione Appaltante.

La procedura si svolge attraverso l'utilizzo di piattaforma telematica di e-procurement mediante la quale sono gestite le fasi di pubblicazione, presentazione, analisi, valutazione ed aggiudicazione dell'offerta, oltre che le comunicazioni e gli scambi di informazioni, con le modalità tecniche di seguito indicate, che costituiscono parte integrante e sostanziale del presente disciplinare di gara;

La piattaforma telematica ed il sistema utilizzati sono nella disponibilità della Stazione Appaltante e sono denominati di seguito, per brevità, solo "Sistema", il cui accesso è consentito dall'indirizzo internet<https://comunediacquaro.tuttogare.it/> menù "Accedi".

L'operatore economico deve accreditarsi sul Sistema ed accertarsi dell'avvenuto invio utile degli atti al Sistema stesso, in esecuzione delle istruzioni fornite dal medesimo Sistema, non essendo sufficiente il semplice caricamento (upload) degli stessi sulla piattaforma telematica.

Le modalità tecniche per l'utilizzo del sistema sono contenute nell'Allegato "Norme Tecniche di Utilizzo", reperibile all'indirizzo internet [https://comunediacquaro.tuttogare.it/download](https://comunediacquaro.tuttogare.it/download-norme.php?versione=20221028)[norme.php?versione=20221028](https://comunediacquaro.tuttogare.it/download-norme.php?versione=20221028) , ove sono descritte le informazioni riguardanti il Sistema, la dotazione informatica necessaria per la partecipazione, le modalità di registrazione ed accreditamento, la forma delle comunicazioni, le modalità per la presentazione della documentazione e delle offerte ed ogni altra informazione sulle condizioni di utilizzo del Sistema.

Per emergenze o altre informazioni relative al funzionamento del Sistema, non diversamente acquisibili, è possibile accedere all'Help Desk: (+39) 02 40 031 [280 o all'indirizzo](mailto:assistenza@tuttogare.it)  [assistenza@tuttogare.it](mailto:assistenza@tuttogare.it) .

Al fine di rendere le informazioni di base utili per la partecipazione alla gara, gestita, come detto, attraverso la piattaforma telematica, si riporta di seguito una sommaria descrizione degli adempimenti richiesti che, comunque, saranno meglio compresi in fase operativa seguendo le istruzioni ed indicazioni fornite step by step dal sistema.

Per accedere al sistema e partecipare alla gara è necessaria la registrazione dell'operatore economico all'indirizzo:<https://comunediacquaro.tuttogare.it/>

Conclusa con successo la registrazione e indicata la casella di posta elettronica certificata (PEC) che verrà utilizzata per tutte le comunicazioni, l'impresa potrà partecipare alla procedura inviando la propria offerta come di seguito.

Per proporre la propria candidatura, le imprese, una volta registrate, dovranno accedere alla sezione relativa alla procedura telematica, cliccare il pulsante azzurro "Partecipa".

Detto pulsante sarà visibile fino alla scadenza dei termini di presentazione dell'offerta, scaduti i quali non sarà più possibile inoltrare l'istanza o terminare operazioni già iniziate.

È importante, dunque, che l'operazione di partecipazione sia effettuata prima della scadenza dei termini di gara.

Dopo aver cliccato sul tasto Partecipa, l'Operatore Economico accederà ad una schermata che gli consentirà anzitutto di inserire eventuali Raggruppamenti d'Impresa. Per inserire la struttura del Raggruppamento sarà sufficiente cliccare sul comando: Aggiungi partecipante al Raggruppamento e compilare i campi richiesti:

- Codice fiscale dell'Azienda;
- Ragione Sociale;
- Identificativo fiscale Estero (eventuale);
- Ruolo all'interno del raggruppamento (Mandante/Consorziata).

In caso di partecipazione alla Gara in Raggruppamento d'Impresa, l'onere della trasmissione della documentazione sarà in carico unicamente all'Operatore Economico Capogruppo, il quale, prima dell'invio della documentazione di gara, dovrà inserire nel Sistema i partecipanti al Raggruppamento stesso.

La Registrazione al portale è obbligatoria per l'Operatore Economico mandatario, mentre non è obbligatoria per gli Operatori Economici mandanti.

**ATTENZIONE:** Nel caso di partecipazione in Raggruppamento si consiglia di inserire immediatamente la struttura dello stesso in quanto qualora inserito o modificato in un momento successivo rispetto al caricamento delle Buste contenenti l'offerta tecnica e/o economica, il Sistema revocherà automaticamente le offerte generate tramite lo stesso, e ne richiederà obbligatoriamente la generazione di nuove.

Dopo aver inserito l'eventuale Raggruppamento, l'Operatore Economico potrà caricare la documentazione cliccando sul tasto Carica la documentazione che comparirà sulle icone raffiguranti le "Buste" telematiche, all'interno delle quali l'Operatore Economico dovrà inserire tutta la documentazione di gara richiesta dagli atti di gara. Le "Buste" sono di due tipi:

**Busta "A – Documentazione amministrativa";**

**Busta "B – Offerta economica**".

## **ART. 11 – DOCUMENTAZIONE AMMINISTRATIVA**

#### (Busta telematica: A – BUSTA AMMINISTRATIVA)

In fase di partecipazione, dopo aver effettuato con successo l'accesso al Sistema, l'operatore economico che intende partecipare deve compilare i campi ed effettuare le selezioni che il Sistema propone in sequenza e, ogni qualvolta il Sistema lo richiede o l'operatore economico lo ritenga, deve caricare (upload) la pertinente documentazione amministrativa nell'ambito della busta telematica (virtuale) «A – BUSTA AMMINISTRATIVA».

La busta amministrativa a sua volta dovrà contenere, a pena di esclusione, rispettivamente la seguente documentazione, redatta esclusivamente in lingua italiana:

**Busta A) – Documentazione Amministrativa,** contenente:

- **DOCUMENTO DI GARA UNICO EUROPEO.** Il concorrente provvede a compilare il documento di gara unico europeo, attestando il possesso dei requisiti generali e speciali di cui ai precedenti paragrafi 3.1 - 3.2 e 3.3.
- **L'ISTANZA DI PARTECIPAZIONE** redatta in bollo, secondo il modello allegato (Mod-ISTANZA), debitamente sottoscritta dal richiedente, se persona fisica, o dal legale rappresentante, se persona giuridica, contenente le generalità complete del richiedente, il codice fiscale, nonchè l'indicazione della sede legale;
- LA DICHIARAZIONE RESA AI SENSI DEL DPR N. 445/2000 ATTESTANTE IL **POSSESSO DEI REQUISITI** di cui all'art. 9 e 10 del presente bando; in caso di Società, tali requisiti devono essere posseduti e quindi dichiarati dal legale rappresentante e da tutti i soggetti (amministratori, soci) individuati dall'art. 2, comma 3, del D.P.R. 3 giugno 1998, n.252;
- **DICHIARAZIONE DI CUI ALL'ALLEGATO 5 E 6** "dichiarazione dei soggetti di cui all'art. 80 del d.lgs. 50/2016 e ss.mm.ii. - dichiarazione dei soggetti di cui all'art. 85 del d.lgs n. 159 del 6/9/2011, così come modificato dalle disposizioni integrative e correttive di cui al d.lgs 15/11/2012 n. 218 e dal d.lgs, n. 153 del 2014, esclusi i familiari maggiorenni conviventi".
- **DICHIARAZIONE ESPLICITA DI AVER VERIFICATO LO STATO**, di fatto e di diritto, dell'immobile e di essere a conoscenza di tutte le condizioni contenute nel presente bando e relativi allegati e di accettarle integralmente senza riserva alcuna.
- **CERTIFICATO DI ISCRIZIONE RILASCIATO DALLA CAMERA DI COMMERCIO,** Industria, ed Artigianato in corso di validità nel Repertorio Economico Amministrativo (R.E.A).

Le suddette dichiarazione sostitutiva deve essere sottoscritta dall'offerente o dal legale rappresentante in caso di società e accompagnata da copia fotostatica del documento d'identità del sottoscrittore

## **Busta B) – Offerta Economica**

Nella busta "B-Offerta economica" deve essere caricata, a pena di esclusione (utilizzando il facsimile messo a disposizione) ed in lingua italiana, sottoscritta digitalmente dal legale rappresentante o titolare del concorrente o da suo procuratore, dichiarazione di offerta contenente l'indicazione del rialzo percentuale (in cifre e in lettere) da applicarsi sull'importo del canone posto a base di gara

La percentuale di rialzo può essere espressa fino massimo alla terza cifra decimale. In caso di eventuale discordanza fra il rialzo espresso in cifre e quello espresso in lettera, verrà ritenuto valido quello più vantaggioso per l'Amministrazione.

L'offerta resterà valida e vincolante per la durata di 180 giorni decorrenti dal termine ultimo di presentazione delle offerte.

Nel caso di associazione temporanea di concorrenti l'offerta congiunta deve essere sottoscritta digitalmente da tutte le imprese raggruppate. Pena l'esclusione dalla gara, le indicazioni relative al prezzo offerto devono essere riportate solo ed esclusivamente nell'offerta economica.

L'offerta, che non potrà a pena di esclusione, essere parziale, condizionata o incompleta, dovrà essere firmata digitalmente dal titolare della Ditta, se trattasi di impresa individuale o dal legale rappresentante, se trattasi di società. In caso di ATI e consorzi di imprese, l'offerta dovrà essere firmata digitalmente dai titolari o legali rappresentanti di tutte le imprese temporaneamente raggruppate/consorziate adibite all'esecuzione della prestazione, nonché dal Consorzio stesso. Non sono ammesse correzioni che non siano esplicitamente confermate e sottoscritte.

### **Caricamento busta "B – offerta economica" (offerta economica generata a video)**

Per effettuare l'upload della Busta "B – Offerta economica" l'Operatore Economico dovrà cliccare sul tasto Genera offerta economica e compilare i form proposti dal Sistema.

Al termine della compilazione il Sistema chiederà all'Operatore Economico una "Chiave personalizzata" consistente in una Password, composta da 12 caratteri, necessaria per la criptazione delle Buste telematiche e del loro contenuto, al fine della tutela della loro segretezza e inviolabilità. La stessa dovrà essere custodita dall'Operatore Economico in quanto, eccezionalmente, potrebbe essere richiesta dall'Ente in sede di apertura delle "Buste" per accedere al contenuto della documentazione.

Inserita la chiave personalizzata, l'Operatore Economico dovrà cliccare su "Salva" e il Sistema genererà un file, contenente l'offerta stessa, che l'Operatore Economico dovrà:

- Scaricare, cliccando sul tasto "Scarica il file di offerta";
- Firmare digitalmente;
- Ricaricare a sistema, cliccando dul tasto "Carica documentazione".

Per effettuare l'upload della documentazione relativa all'offerta economica sarà necessario cliccare sul tasto Carica documentazione in corrispondenza della Busta "B – Offerta economica" e caricarla. Il Sistema presenterà all'Operatore Economico una "guida" sul corretto caricamento della documentazione di gara, che descrive gli Step da seguire:

**Step 1:** l'Operatore Economico dovrà assicurarsi che tutti i file da inserire nella Busta siano firmati digitalmente; nel caso in cui il Bando preveda la trasmissione di ulteriori documenti facenti parte dell'offerta economica oltre a quello generato dal Sistema, anche quelli dovranno essere firmati digitalmente;

**Step 2:** l'Operatore Economico dovrà creare un archivio compresso di tipo Zip, rar o 7z al cui interno inserire tutti i files firmati digitalmente: quello generato dal Sistema e gli altri documenti eventualmente richiesti dal Bando;

**Step 3:** l'Operatore Economico dovrà firmare digitalmente anche la cartella compressa contenente la documentazione firmata digitalmente;

**Step 4:** l'Operatore Economico dovrà selezionare l'archivio compresso cliccando sul pulsante Seleziona il file – Busta C – Offerta economica;

il Sistema chiederà all'Operatore Economico una "Chiave personalizzata" consistente in una Password, composta da 12 caratteri, necessaria per la criptazione della Busta telematica e del suo contenuto, al fine della tutela della sua segretezza e inviolabilità. La stessa dovrà essere custodita dall'Operatore Economico in quanto, eccezionalmente, potrebbe essere richiesta dall'Ente in sede di apertura delle "Buste" per accedere al contenuto della documentazione.

Inserita la chiave personalizzata, cliccando su Carica busta il Sistema effettuerà il caricamento della documentazione e una barra di stato indicherà lo stato di avanzamento dell'upload.

Al termine il Sistema provvederà a:

- verificare l'integrità del file;
- verificare la validità formale della firma digitale apposta sul file;
- verificare l'offerta economica (e quindi la corrispondenza tra il file caricato dall'Operatore Economico e quello generato dal Sistema);
- verificare l'avvenuta criptazione del file;
- verificare il salvataggio del file.

Fino alla scadenza del termine di presentazione dell'offerta l'Operatore Economico potrà:

- Visualizzare la documentazione caricata;
- Sostituire la documentazione già caricata. I nuovi file sostituiranno integralmente quelli caricati precedentemente;
- Rigenerare l'offerta tecnica/economica. I nuovi file sostituiranno integralmente quelli caricati precedentemente;
- Modificare l'eventuale struttura del Raggruppamento. ATTENZIONE: Nel caso di partecipazione in Raggruppamento, qualora inserito o modificato in un momento successivo rispetto al caricamento delle Buste contenenti l'offerta economica, il Sistema revocherà automaticamente le offerte formulate e ne richiederà obbligatoriamente la formulazione di nuove.

### *ATTENZIONE: si consiglia vivamente agli Operatori Economici di procedere con il caricamento della documentazione con congruo anticipo rispetto al termine ultimo di scadenza di presentazione delle offerte in quanto la dimensione dei file, insieme ad altri fattori (come ad es. la velocità della connessione Internet) inciderà sul tempo di caricamento degli stessi sul Sistema, mettendo così a rischio la stessa possibilità di partecipazione da parte dell'Operatore Economico.*

Per procedere con l'invio della partecipazione l'Operatore Economico dovrà tornare al Pannello di gara e Inviare la Partecipazione.

### **Invio della Partecipazione**

Una volta caricate tutte le "Buste", il Sistema renderà disponibile il pulsante INVIA LA PARTECIPAZIONE che consentirà all'Operatore Economico l'inoltro della richiesta di partecipazione alla gara. Cliccando su tale tasto, il Sistema verificherà la presenza di tutte le "Buste" e rilascerà il seguente messaggio:

La partecipazione è stata ricevuta con successo.

Un messaggio di posta elettronica certificata è stato inviato per confermare l'operazione.

Dopo aver verificato la presenza di tutte le "Buste", il Sistema apporrà la btura temporale certificante la data e l'ora certa di invio dell'istanza e contestualmente invierà all'Operatore Economico, tramite PEC, conferma di avvenuta partecipazione.

Solo quando visualizzerà tale messaggio e avrà ricevuto tramite Pec la ricevuta di avvenuta consegna, da parte dell'Ente, della richiesta di partecipazione, l'Operatore Economico potrà considerare inviata la propria istanza.

Dopo aver effettuato l'invio della partecipazione alla gara ed entro i termini di scadenza della stessa, l'Operatore Economico avrà la possibilità di:

- visualizzare la documentazione caricata;
- sostituire la documentazione già inviata. I nuovi file sostituiranno integralmente quelli inviati precedentemente;
- rigenerare l'offerta tecnica/economica. I nuovi file sostituiranno integralmente quelli inviati precedentemente;
- modificare l'eventuale struttura del Raggruppamento.

*ATTENZIONE: la modifica del Raggruppamento comporterà la revoca automatica delle offerte formulate che siano state generate tramite il Sistema e quest'ultimo ne richiederà obbligatoriamente la formulazione di nuove. In tal caso l'Operatore Economico dovrà nuovamente inviare la propria partecipazione;*

revocare la propria partecipazione alla gara. Entro i termini di presentazione dell'offerta l'Operatore Economico potrà revocare la partecipazione cliccando sul tasto "Revoca partecipazione"; il Sistema invierà all'Operatore Economico PEC di avvenuta consegna dell'istanza di revoca della partecipazione. Un'offerta revocata sarà cancellata dal Sistema ed equivarrà a un'offerta non presentata. Insieme all'offerta sarà cancellata tutta la documentazione per l'ammissione alla gara e l'eventuale documentazione presentata a corredo dell'offerta.

Il Sistema non accetterà offerte presentate dopo la data e l'orario stabilito quale termine di presentazione delle offerte.

Si consiglia di inviare la propria offerta con congruo anticipo, in modo da consentire alla Stazione Appaltante e/o al Gestore della Piattaforma di fornire l'eventuale assistenza che dovesse rendersi necessaria per il superamento di eventuali problemi correlati alla mancanza di padronanza nell'utilizzo della piattaforma da parte degli Operatori Economici.

L'offerta presentata entro la data e l'ora di chiusura della gara è vincolante per l'Operatore Economico concorrente.

La presentazione dell'offerta costituisce accettazione, da parte del concorrente, delle Norme Tecniche di funzionamento del Sistema, delle condizioni previste per la partecipazione alla gara e di tutta la documentazione predisposta dalla Stazione Appaltante.

## **ART. 12 - CAUSE DI ESCLUSIONE DALLA GRADUATORIA**

Oltre al mancato rispetto di quanto previsto dagli articoli 8 e 9 del presente bando saranno motivo di

inammissibilità della domanda le seguenti irregolarità:

- 1. mancanza della firma a sottoscrizione della domanda o di una o più dichiarazioni;
- 2. mancanza della fotocopia di un documento di identità personale;

# **ART. 13 – APPROVAZIONE DELLA GRADUATORIA E PROCEDURE AMMINISTRATIVE SUCCESSIVE**

La graduatoria dei soggetti partecipanti per l'assegnazione in locazione dell'immobile avverrà sulla base del criterio **"del prezzo più alto"** e sarà approvata con determinazione del Responsabile del Settore LL.PP. a seguito dell'invio da parte della commissione di gara dei verbali. Al soggetto risultato aggiudicatario sarà data tempestiva comunicazione tramite posta certificata.

L'aggiudicatario che rinunci formalmente all'assegnazione dell'immobile sarà automaticamente escluso dalla graduatoria; in tal caso subentrerà il partecipante che occupa la posizione immediatamente successiva nella medesima.

L'aggiudicatario dell'immobile dovrà presentarsi presso i competenti Uffici Comunali per la stipula del contratto di locazione, di cui all'allegato schema (schema contratto) che avverrà entro 60 giorni dall'aggiudicazione .

I locali saranno disponibili alla sottoscrizione del contratto.

In sede di stipula del contratto di locazione dovrà essere presentata cauzione definitiva, ai sensi dell'art. 13 del relativo contratto, pari a 2 mesi di locazione o in alternativa cauzione definitiva, pari a 2 mensilità del canone di locazione valevole per tutto il periodo di vigenza del contratto

## **ART. 14 – RESPONSABILE DEL PROCEDIMENTO**

Il Responsabile del procedimento è il Responsabile del Settore LL.PP.

Ogni eventuale informazione potrà essere richiesta rivolgendosi all'Ufficio LL.PP. del Comune di Acquaro – Piazza g. Marconi, 1 – 89832– Acquaro (VV), nelle seguenti giornate: martedì - giovedì – venerdì dalle ore 8.30 alle ore 13. e lunedì e mercoledì dalle ore 8.30 -11.30 e 15.30-18.00 Il presente bando e allegati sono reperibili presso il sito istituzionale del Comune di Acquaro al

seguente indirizzo: www.comune.acquaro.vv.it

Del presente avviso è disposta la pubblicazione sull'Albo Pretorio del Comune di Acquaro sezione BANDI.

## **ART. 15 – TRATTAMENTO DEI DATI PERSONALI**

Tutti i dati personali di cui l'Amministrazione sia venuta in possesso in occasione dell'espletamento del presente procedimento saranno trattati nel rispetto della D.Lgs. n. 196/2003 (Tutela della privacy).

## **ART. 16 – ACCESSO AGLI ATTI**

Il diritto di accesso agli atti della presente procedura di gara è differito, in relazione alle offerte, fino all'approvazione dell'aggiudicazione, fermo restando quanto disposto dall'art. 13, comma 3, del D.Lgs. 163/2006 e s.m.i..

## **ART. 17 – INFORMAZIONI GENERALI SUL BANDO**

- 1. 2. Trascorsi i termini sopra fissati non viene riconosciuta valida alcuna altra offerta, anche se sostitutiva o aggiuntiva di offerta precedente;
- 2. Non sono ammesse offerte tramite telegramma, fax o e-mail, condizionate, espresse in modo indeterminato o con riferimento ad offerta propria o di altri, mancanti di cauzione o accompagnate da cauzione di importo insufficiente;
- 3. Non è ammesso richiamo a documenti allegati ad altre gare;
- 4. Non si darà corso all'apertura di plico che non risulti pervenuto nei modi e nei tempi come sopra meglio specificati:
- 5. Il presidente della gara ha facoltà insindacabile di non dare luogo alla gara in oggetto o di prorogarne la data, dandone comunque comunicazione ai concorrenti, senza che questi ultimi possano accampare pretesa alcuna;
- 6. Successivamente all'aggiudicazione, l'Amministrazione si riserva di accertare d'ufficio, ai sensi dell'art. 43 del D.P.R. n. 445/2000, quanto dichiarato dall'interessato ai fini della procedura in oggetto;
- 7. Il pagamento della prima rata dovrà avvenire entro il primo mese dalla data di stipula del contratto

# **ART. 18 – ALLEGATI**

Al presente bando sono allegati:

- MOD\_1 Allegato "Mod-ISTANZA";

- MOD\_2 Allegato "DICH. REQUISITI";
- MOD\_3 Allegato "Attestato di presa visione";
- MOD\_4 Allegato "DICH. DI BOLLO"
- MOD\_5 e 6 Allegato "AUTO DICHIARAZIONI"
- Allegato "Planimetria locali";
- FAC-SIMILE CONTRATTO;

Il Responsabile del Ufficio LL.PP F.to Arch. Michele Gagliardi